# **ANEXOS**

#### **ANEXOS**

#### **ANEXO A RECOPILACION DE INFORMACION DE LA EMPRESA**

Se realizó la encuesta a la gerente de la agencia ya que es ella quien se encarga de la administración de la misma.

#### **1) ¿Cuál es la actividad económica de su negocio?**

**R.-**La oferta de rutas del vino y singani en la ciudad de Tarija

#### **2) ¿Cómo está compuesto su negocio?**

**R.-**Está compuesto por la gerente de la agencia, el encargado de rutas, la secretaria y los guías y choferes para el recorrido de las rutas.

#### **3) ¿Cómo manejan la información?**

**R.-**Toda la información del registro de las contrataciones de las rutas está en cuadernos, agendas y Excel.

#### **4) ¿Quién puede modificar la información?**

**R.-**En caso de algún error o cambio de información será modificado por la gerente de la agencia, el encargado de rutas o la secretaria, estos 2 últimos informando de los cambios realizados a su empleador.

### **5) ¿Qué tipo de información manejan?**

**R.-**La información que maneja la agencia es el registro de todas las contrataciones de las rutas, clientes, rutas y lugares.

#### **6) ¿Quiénes tienen acceso a la información?**

**R.-**Esta información es proporcionada a la gerente de la agencia, al encargado de rutas y a la secretaria.

### **7) ¿Qué modalidades utilizan para archivar la información?**

**R.-**La información de las contrataciones se encuentran en un cuaderno y estos una vez llenos se los archiva en una gaveta por fechas.

#### **8) ¿Cada cuanto actualizan los registros de la información almacenada?**

**R.-**Estos registros se actualizan cada día, esto para poder saber cuántas fueron las contrataciones de las rutas.

#### **9) ¿Cuál es la problemática que buscan solucionar a través del sistema de información?**

**R.-**Ya que la agencia lleva sus registros en cuadernos y agendas se busca realizar un sistema con el cual se puede cargar todos esos datos con el de que tengan información rápida y precisa.

### **10) ¿Quiénes tendrán acceso al sistema de información?**

**R.-**Al sistema podrán ingresar la gerente de la agencia, el encargado de rutas, la secretaria y los guías, pero estos tendrán cierto acceso de acuerdo a su rol.

## **11) ¿Cuáles serán los limites de ingreso al sistema de información según el cargo de los empleados?**

**R.-**La gerente de la agencia tendrá acceso completo a la información de todo el sistema, el encargado de rutas solo tendrá acceso a la información relacionada a las rutas y lugares, la secretaria tendrá acceso a la información relacionada a las contrataciones y los guías solo podrán visualizar la información de las rutas a las que son asignados, sin poder registrar ni modificar la información de las rutas.

### **12) ¿Se ha implementado anteriormente un sistema parecido?**

**R.-**No, es la primera vez que se realizará un sistema para la administración de las rutas de la agencia.

## **13) ¿De qué equipos de cómputo disponen para facilitar la implementación del sistema de información?**

**R.-**Hay 3 computadoras con acceso a internet

### **14) ¿Sugiere de algún requisito en especial que deba poseer el sistema de información?**

**R.-**Que el sistema sea sencillo e intuitivo que esté disponible a cualquier hora

#### **15) ¿Cómo es el proceso para la contratación del personal?**

**R.-**Se coloca un anuncio sobre lo que la agencia necesita y las personas interesadas se les realizan algunas preguntas y si aprueba se le registra en un cuaderno con sus datos personales y la fecha que va a comenzar a trabajar.

### **16) ¿Cómo es el proceso del despido del personal?**

**R.-**Se borra de la lista de empleados y se le cancela su sueldo correspondiente

#### **17) ¿Cuáles podrían ser motivo de despido del personal?**

**R.-**Algunos motivos de despido serían por faltar por varios días al trabajo o no realizar bien sus funciones asignadas.

#### **18) ¿Cómo es el proceso de pago del personal?**

**R.-**Los pagos de los empleados se realizan después del primer mes que empezaron a trabajar, el pago es en efectivo, los días que no trabajen se realizarán un descuento del total del pago que reciben y se anota en un cuaderno el monto total a cancelar, la fecha, nombre y firma del empleado.

#### **19) ¿Cómo es el seguimiento del personal?**

**R.-**La gerente realiza el seguimiento diario de todo el personal, asignando tareas, observando el rendimiento y controlando el horario de entrada y salida, también de las respectivas recomendaciones si es el caso.

### **20) ¿Cómo es el proceso para la contratación de una ruta?**

**R.-**El cliente se acerca a la secretaria y le pregunta de x ruta que desea contratar y la secretaria realiza la búsqueda de la ruta solicitada, si la ruta está disponible se solicita los datos del cliente y se busca en una hoja de Excel. En caso de que no exista información del cliente en la hoja de Excel se procede a registrarlo, se registra la/las rutas solicitadas y se realiza un voucher con los detalles de la/las rutas contratadas y los datos del cliente que realiza la contratación.

## **21) ¿El cliente puede solicitar el reembolso de rutas contratadas en caso de no realizar el recorrido?**

**R.-**El cliente no puede solicitar el reembolso, lo que sí puede es cambiar la ruta contratada por otra y si no pasa de los dos días.

#### **22) ¿Qué información guarda de los clientes?**

**R.-**La información que se solicita de los clientes en el nombre, apellidos, dirección, ci, teléfono.

#### **23) ¿Cómo es la administración de las rutas?**

**R.-**La gerente se encarga de la actualización, eliminación y agregado de rutas en la planilla, cuando hay la solicitud de ofertar nuevas rutas se llama al encargado de rutas para la implementación de nuevas rutas, la secretaria solo puede visualizar las rutas en la planilla de Excel.

#### **24) ¿Cómo es la cotización con los lugares que formarán parte de las rutas?**

**R.-**La gerente se encarga de esta actividad para ello se contacta con varios lugares para que formen parte de las rutas y se consulta el precio de los lugares de acuerdo a las rutas de las que formará parte, términos de pago y fechas estimadas para que el lugar empiece a formar parte de la/las rutas, las cotizaciones mas beneficiosas para la agencia se hace el contrato.

#### **ANEXO B INGENIERIA DE REQUERIMIENTOS**

#### **1. INTRODUCCION**

El presente documento, es la especificación de los requisitos de software de la aplicación web para mejorar la administración de las rutas del vino y singani de la agencia de viajes y turismo receptivo "VIVA TOURS".

### **2. PROPÓSITO**

El documento tiene el propósito de establecer la funcionalidad de la aplicación web, misma que debe ser de consenso entre el desarrollador y la agencia de viajes y turismo receptivo "VIVA TOURS".

El documento está dirigido al desarrollador como base para la construcción de la aplicación web, y para la agencia "VIVA TOURS" como base de contrato y seguimiento del cumplimiento.

#### **3. ALCANCE**

La aplicación web de ahora en adelante se denominará **"VIVATOURSRV",** como acrónimo del nombre de la aplicación**.**

Es una aplicación web autónoma que no depende de ninguna otra en cuanto a funcionalidad, por lo que la especificación de requisitos no compromete a otras aplicaciones, sistemas ni proyectos.

### **4. PERSONAL INVOLUCRADO**

#### *Tabla 1 Personal Involucrado*

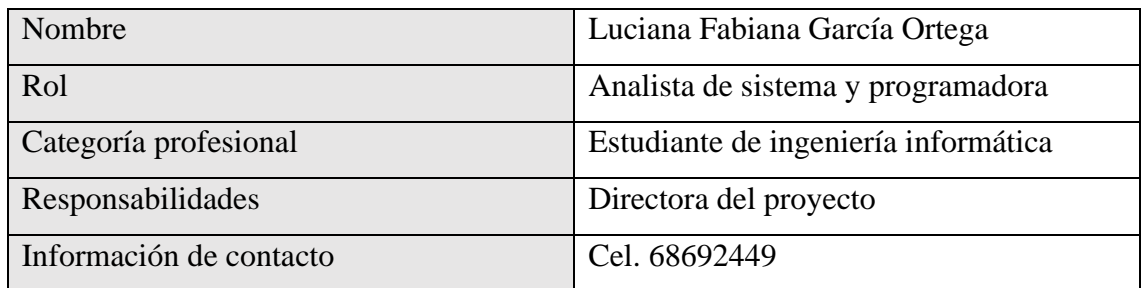

## **5. DEFINICIONES, ACRÓNIMOS Y ABREVIATURAS**

- Internet: Red informática mundial, descentralizada, formada por la conexión directa entre computadoras mediante un protocolo especial de comunicación
- Navegador: es un software, aplicación o programa que permite el acceso a la Web, interpretando la información de distintos tipos de archivos y sitios web para que otros puedan ser vistos.
- Página web: es un documento accesible desde cualquier navegador con acceso a internet y que puede incluir audio, video, texto y sus diferentes combinaciones.
- Aplicación: es un tipo de software que permite al usuario realizar uno o más tipos de trabajo.
- Administración: La administración hace uso de los principios, procesos, procedimientos y métodos de otras ciencias que están relacionadas con la eficiencia del trabajo.
- API: Una API o interfaz de programación de aplicaciones es un conjunto de definiciones y protocolos que se usa para diseñar e integrar el software de las aplicaciones.
- SRS: Especificación de requisitos de software.
- Voucher: vale para confirmar el pago y asistencia a la ruta.
- URL: Localizador Uniforme de Recursos, coloquialmente llamado dirección web.
- WWW: World Wide Web, red informática mundial
- RUP: Rational Unified Process, es una metodología de desarrollo de software

#### **6. REFERENCIAS**

#### *Tabla 2 Referencias*

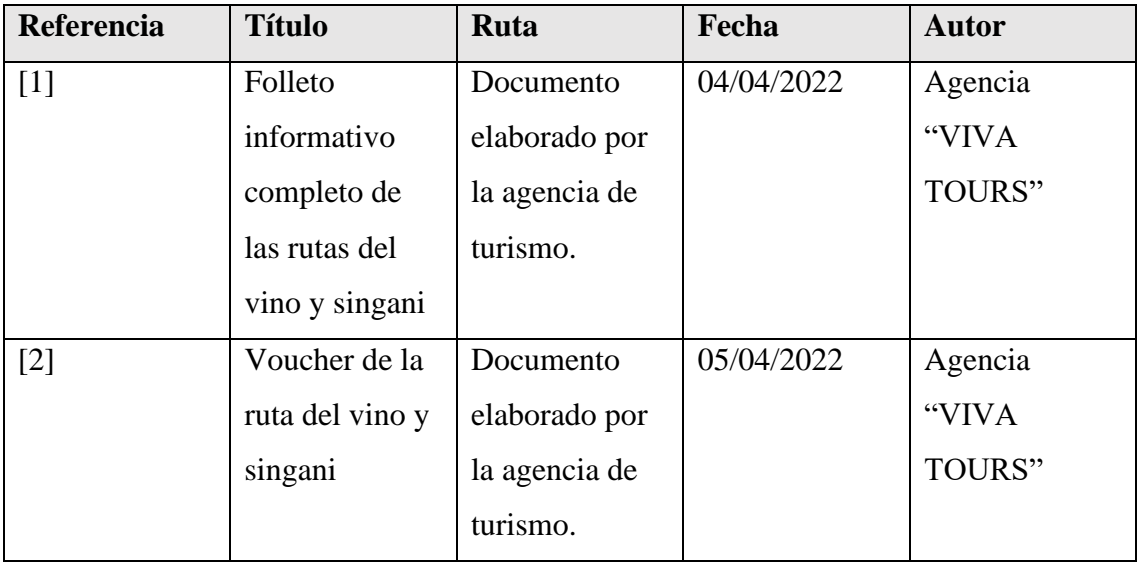

#### **7. RESUMEN**

El presente documento está organizado de acuerdo al formato establecido por la IEEE830. En el punto 2, se describe la aplicación web y su contexto; En el punto 3, se describe los requisitos de la aplicación, organizados por requisitos funcionales y requisitos no funcionales; En el punto 4, se describe los apéndices o anexos correspondientes para una mejor explicación o detalle de algunos puntos importantes que no son parte del SRS.

#### **8. DESCRIPCION GENERAL**

La agencia de viajes y turismo receptivo "VIVA TOURS" con sus oficinas ubicadas actualmente en la calle Bolívar entre Sucre y Daniel Campos en el segundo piso del edificio EX-HANSA de la ciudad de Tarija, lleva casi 20 años brindando sus servicios.

En sus primeros años se centró en la promoción de los lugares turísticos de la ciudad de Tarija realizando los respectivos tours con máximo 3 guías, con el pasar de los años con el crecimiento de la agencia ya fue posible contactar con las distintas bodegas productoras de vinos y singanis de la ciudad de Tarija y de las provincia de Uriondo para poder realizar su propia ruta del vino y

singani, la implementación de esta propuesta fue excelente ya que la agencia se dio a conocer mucho por la buena calidad del servicio brindado en la ruta y por ende la agencia se dio a conocer mucho más en el mercado del turismo tarijeño, se inició con una sola ruta, actualmente ya cuentan con más de 5 rutas distintas para ofrecer y debido al crecimiento ya se cuenta con 10 guías disponibles en los distintos horarios y se les brinda el cronograma impreso de los tours y las rutas que les corresponde en el día

Actualmente la administración de las rutas y todos los procesos vinculados a estas se realizan de manera manual.

Las contrataciones de tours se realizan de manera presencial en la agencia o por teléfono llamando o mandando mensajes y los pagos se realizan de manera presencial en la agencia.

De la misma manera los clientes pueden realizar sus consultas mediante llamadas, mensajes o de manera presencial.

Debido a que todos los procesos detallados anteriormente son realizados de manera manual son morosos la agencia está considerando la idea del desarrollo de una aplicación web georreferenciada para la administración de las rutas del vino y singani que ésta ofrece.

#### **9. PERSPECTIVA DEL PRODUCTO**

La aplicación web es independiente y no tiene relación con ninguna otra aplicación o sistema.

#### **10. FUNCIONALIDAD DEL PRODUCTO**

La aplicación tiene las siguientes funcionalidades:

#### **10.1 ADMINISTRAR RUTAS**

Se refiere a que en la aplicación se administre y muestre la información sobre los precios, itinerario, puntos, fotos y explicaciones generales de las rutas que ofrece la agencia.

#### **10.2 ADMINISTRAR CONTRATOS**

Se refiere a que en la aplicación se administren las contrataciones que realiza el cliente cuando está interesado en recorrer una de las rutas que ofrece la agencia en una fecha y hora determinada, llenando los datos que se requieren para realizar la contratación correspondiente.

#### **10.3 ADMINISTRAR CLIENTES**

Se refiere a que en la aplicación se administren los clientes que realizarán las contrataciones de rutas que ofrece la agencia, al realizar una contratación ya cuando realicen otra ya estarán registrados.

### **10.4 ADMINISTRAR EMPLEADOS**

Se refiere a que en la aplicación se administren los empleados que trabajan en la agencia, asignándoles sus roles correspondientes.

### **10.5 ADMINISTRAR CHOFERES**

Se refiere a que en la aplicación se administren los choferes, al realizar una asignación ya cuando se realice otra ya estarán registrados.

### **10.6 ADMINISTRAR HORARIOS DE RUTAS**

Se refiere a que en la aplicación se administren los horarios disponibles para la realización de las distintas rutas que la agencia ofrece

## **10.7 ADMINISTRAR HORARIOS DE LUGARES**

Se refiere a que en la aplicación se administren los horarios de atención de los lugares que forman parte de las rutas que la agencia ofrece.

## **10.8 ADMINISTRAR VEHICULOS**

Se refiere a que en la aplicación se administren los vehículos, que serán asignados a una contratación de una ruta.

### **10.9 ADMINISTRAR LUGARES**

Se refiere a que en la aplicación se administre la información sobre los lugares turísticos y bodegas, que pasan a ser puntos de las rutas que la agencia ofrece.

## **10.10 ADMINISTRAR ASIGNACIONES PARA CONTRATOS**

Se refiere a que en la aplicación se administre y muestre la información de las asignaciones de guías y vehículos a las contrataciones.

### **10.11 ADMINISTRAR REPORTES**

Se refiere a que en la aplicación se administren y muestren los reportes de contratos, lugares, rutas y asignaciones para contratos

## **11. CARACTERÍSTICAS DE LOS USUARIOS**

*Tabla 3 Características del gerente*

| Tipo de usuario | Gerente                                             |
|-----------------|-----------------------------------------------------|
| Formación       | Universitaria y técnico superior                    |
| Habilidades     | Competencia TIC                                     |
| Actividades     | Registro y actualización de datos en la aplicación. |

*Tabla 4 Características del encargado de rutas*

| Tipo de usuario | Encargado de rutas                                  |
|-----------------|-----------------------------------------------------|
| Formación       | Universitaria                                       |
| Habilidades     | Competencia TIC                                     |
| Actividades     | Registro y actualización de datos en la aplicación. |

*Tabla 5 Características de la secretaria*

| Tipo de usuario | Secretaria                                          |
|-----------------|-----------------------------------------------------|
| Formación       | Técnico superior                                    |
| Habilidades     | Competencia TIC                                     |
| Actividades     | Registro y actualización de datos en la aplicación. |

*Tabla 6 Características del guía*

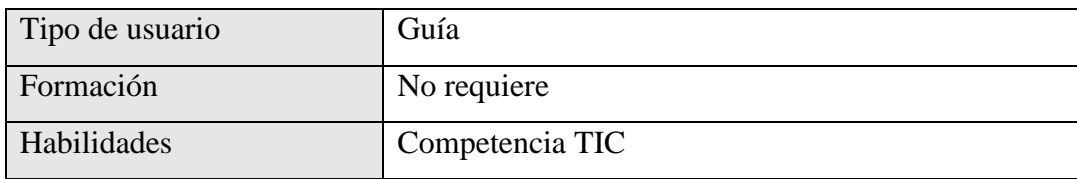

| Actividades | Visualización de asignación, y visualización de |  |  |  |
|-------------|-------------------------------------------------|--|--|--|
|             | rutas.                                          |  |  |  |

*Tabla 7 Característica del cliente*

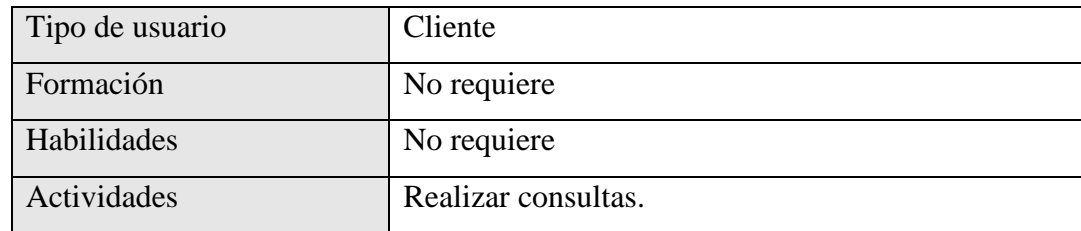

### **12. RESTRICCIONES**

La aplicación debe cumplir las restricciones y normas de la agencia de viajes y turismo receptivo VIVA TOURS.

### **13. SUPOSICIONES Y DEPENDENCIAS**

No hay factores que impliquen cambio en la SRS.

## **14. EVOLUCIÓN PREVISIBLE DEL SISTEMA**

En un futuro la aplicación debe contemplar la información y administración de las rutas del vino y singani que ofrece la agencia en la ciudad de Tarija del departamento de Tarija y de la localidad de Camargo del departamento de Chuquisaca.

## **15. REQUISITOS ESPECIFICOS**

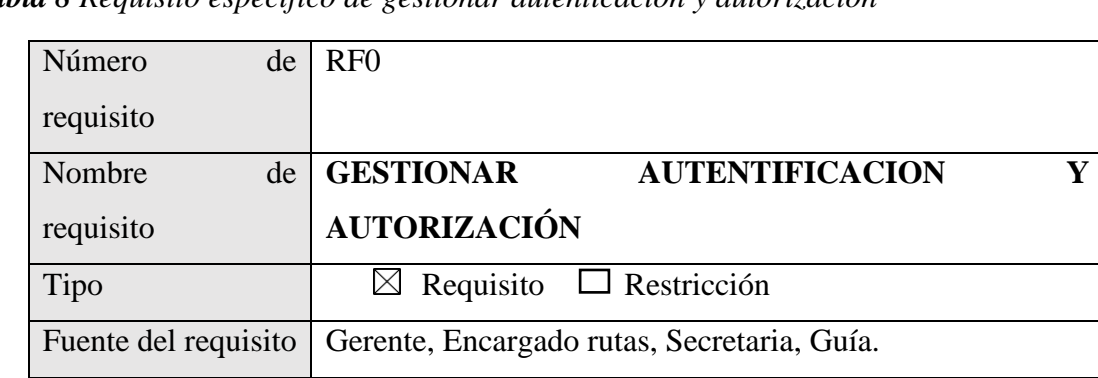

*Tabla 8 Requisito especifico de gestionar autenticación y autorización*

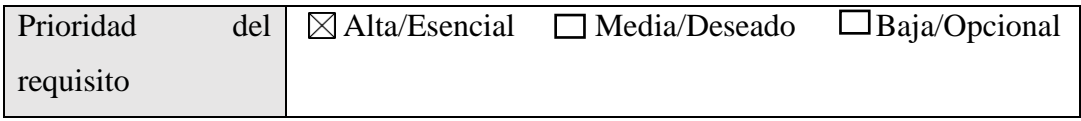

## *Tabla 9 Requisitos específicos de administrar rutas*

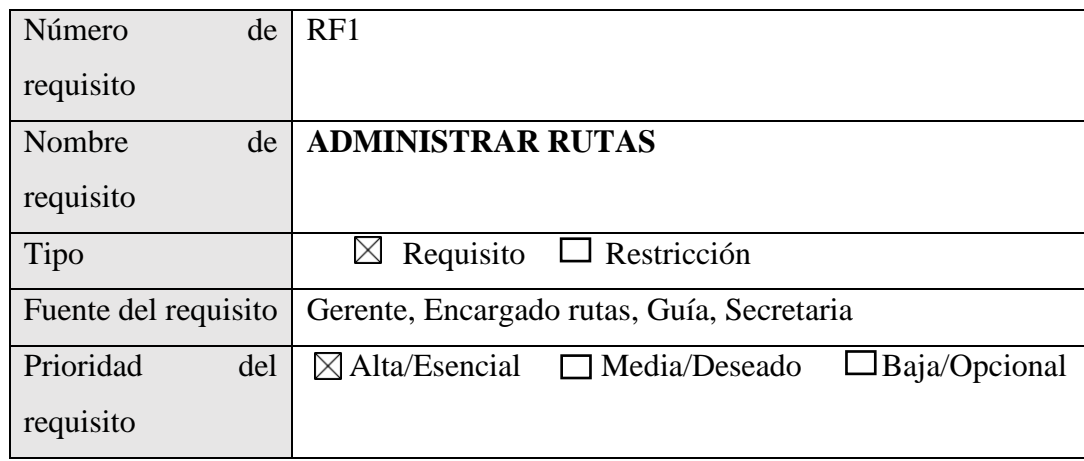

### *Tabla 10 Requisito específico de administrar contratos*

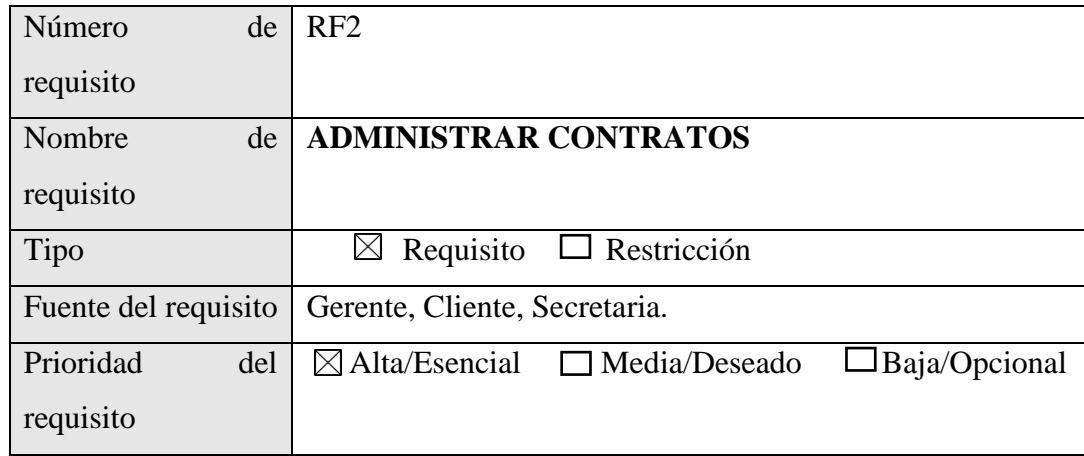

## *Tabla 11 Requisito específico de administrar clientes*

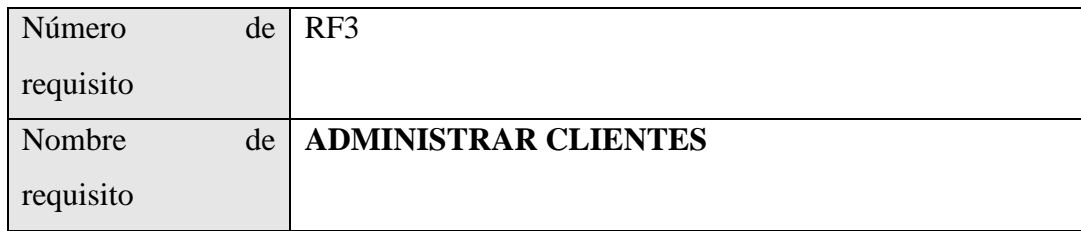

| Tipo                                        | $\boxtimes$ Requisito $\Box$ Restricción                            |  |
|---------------------------------------------|---------------------------------------------------------------------|--|
| Fuente del requisito   Gerente, Secretaria. |                                                                     |  |
| Prioridad<br>del                            | $\boxtimes$ Alta/Esencial $\Box$ Media/Deseado $\Box$ Baja/Opcional |  |
| requisito                                   |                                                                     |  |

*Tabla 12 Requisito específico de administrar empleados*

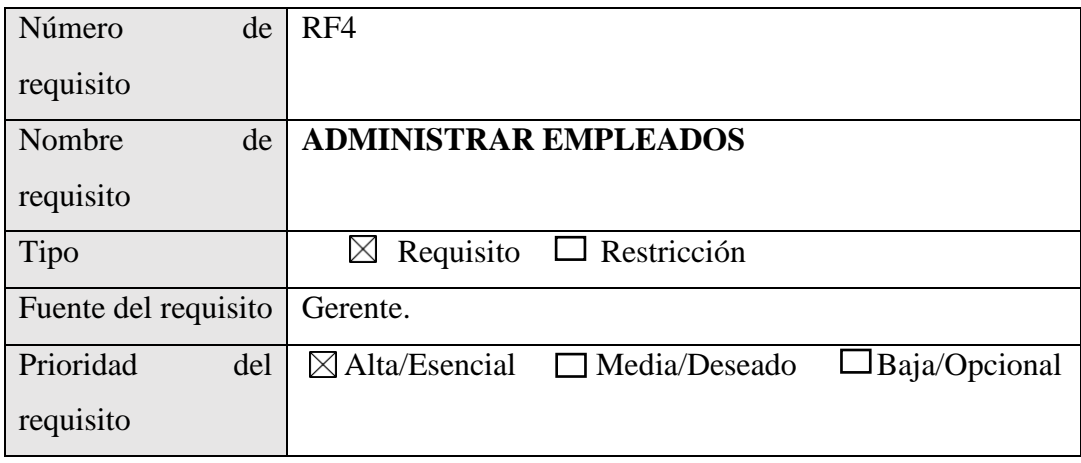

*Tabla 13 Requisito específico de administrar choferes*

| Número<br>de         | RF <sub>5</sub>                                                           |
|----------------------|---------------------------------------------------------------------------|
| requisito            |                                                                           |
| Nombre<br>de         | <b>ADMINISTRAR CHOFERES</b>                                               |
| requisito            |                                                                           |
| Tipo                 | Requisito<br>$\Box$ Restricción<br>$\times$                               |
| Fuente del requisito | Gerente, Secretaria                                                       |
| Prioridad<br>del     | $\Box$ Baja/Opcional<br>$\boxtimes$ Alta/Esencial<br>$\Box$ Media/Deseado |
| requisito            |                                                                           |

*Tabla 14 Requisito específico de administrar horarios de rutas*

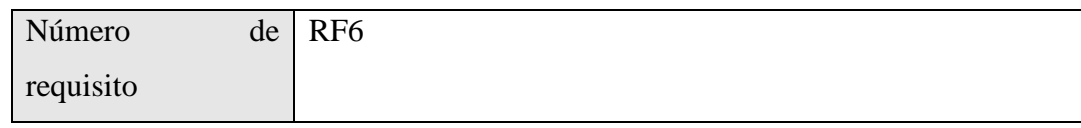

| Nombre<br>de         | <b>ADMINISTRAR HORARIOS DE RUTAS</b>                                   |
|----------------------|------------------------------------------------------------------------|
| requisito            |                                                                        |
| Tipo                 | $\boxtimes$ Requisito $\Box$ Restricción                               |
| Fuente del requisito | Gerente, Encargado rutas, Secretaria, Guía                             |
| Prioridad<br>del     | $\Box$ Baja/Opcional<br>$\boxtimes$ Alta/Esencial $\Box$ Media/Deseado |
| requisito            |                                                                        |

*Tabla 15 Requisito específico de administrar reportes*

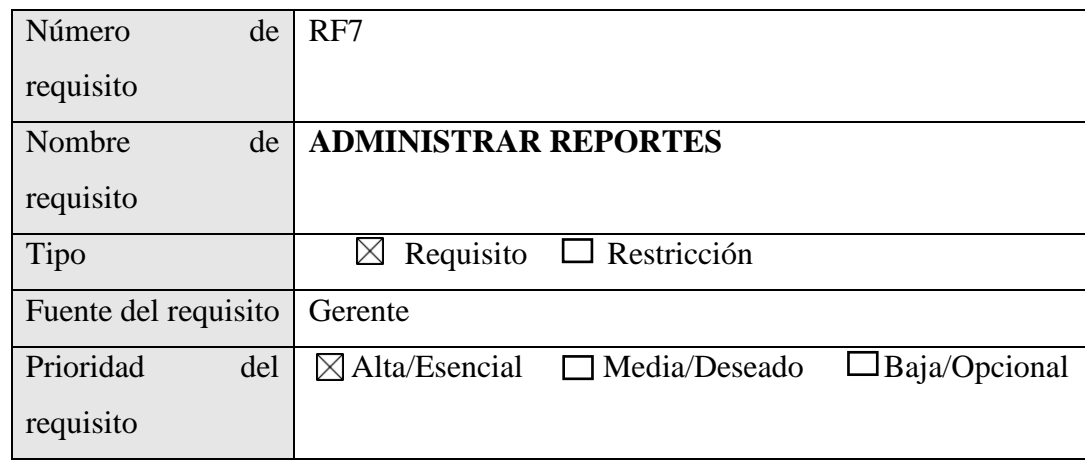

*Tabla 16 Requisito específico de administrar lugares*

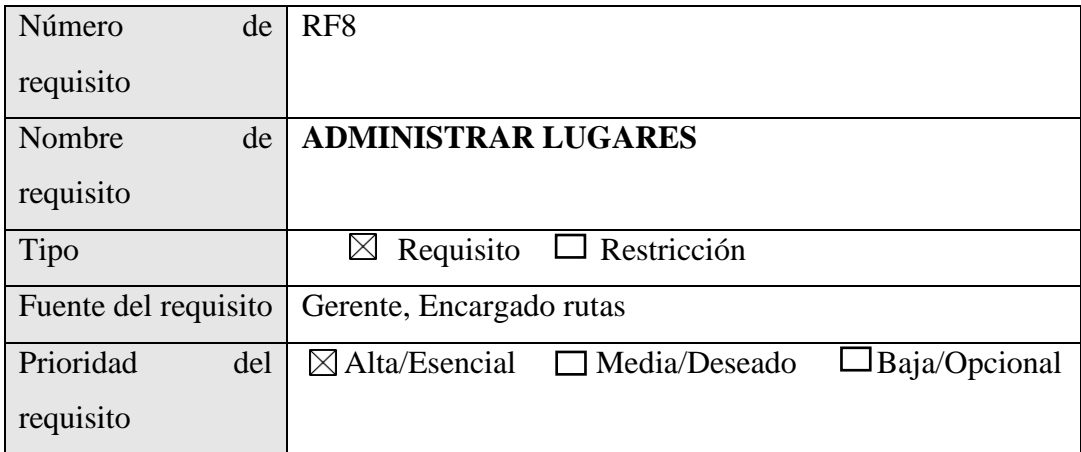

*Tabla 17 Requisito específico de administrar vehículos*

| Número<br>de         | RF <sub>9</sub>                                                           |
|----------------------|---------------------------------------------------------------------------|
| requisito            |                                                                           |
| de<br>Nombre         | <b>ADMINISTRAR VEHÍCULOS</b>                                              |
| requisito            |                                                                           |
| <b>Tipo</b>          | Requisito $\Box$ Restricción                                              |
| Fuente del requisito | Gerente. Secretaria                                                       |
| Prioridad<br>del     | $\Box$ Baja/Opcional<br>$\boxtimes$ Alta/Esencial<br>$\Box$ Media/Deseado |
| requisito            |                                                                           |

*Tabla 18 Requisito específico de administrar horarios de lugares*

| Número<br>de         | <b>RF10</b>                                                               |
|----------------------|---------------------------------------------------------------------------|
| requisito            |                                                                           |
| de<br>Nombre         | <b>ADMINISTRAR HORARIOS DE LUGARES</b>                                    |
| requisito            |                                                                           |
| Tipo                 | Requisito $\Box$ Restricción<br>$\times$                                  |
| Fuente del requisito | Gerente, Encargado rutas                                                  |
| Prioridad<br>del     | $\Box$ Baja/Opcional<br>$\boxtimes$ Alta/Esencial<br>$\Box$ Media/Deseado |
| requisito            |                                                                           |

*Tabla 19 Requisito específico de administrar asignaciones para contratos*

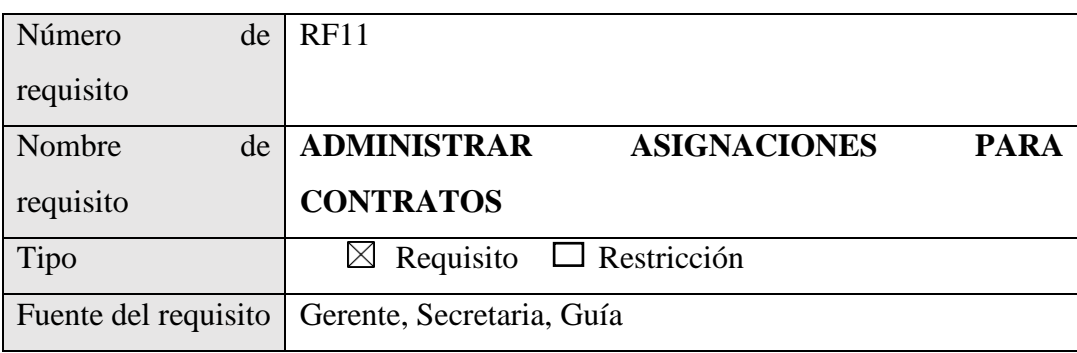

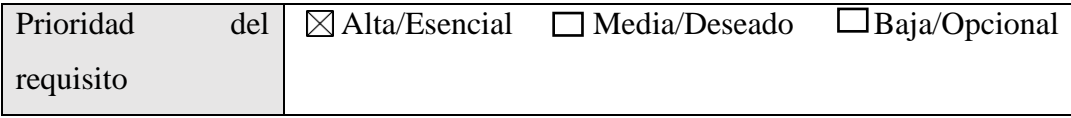

#### **16. REQUISITOS COMUNES DE LOS INTERFACES**

Todas las interfaces de entrada y salida deben estar identificadas con el logo de la agencia "VIVA TOURS".

Las salidas impresas (como pdf) deben registrar en el encabezado de cada hoja, el usuario, la fecha y hora de impresión.

#### **16.1 INTERFACES DE USUARIO**

La interfaz de usuario debe tener los colores distintivos de la agencia, naranja, guindo, café y amarillo, pero en tonalidades pálidas o claras. En todos los casos la interfaz de usuario debe tener un botón que permita retroceder (con todas las medidas de seguridad, por ejemplo, si está llenando un formulario, el retroceder puede implicar abandonar ese registro), también debe tener un botón de cancelar (en los casos que corresponda).

#### **16.2 INTERFACES DE HARDWARE**

La aplicación debe funcionar en cualquier computadora que tenga acceso a internet y un navegador.

#### **16.3 INTERFACES DE SOFTWARE**

La aplicación no se integra con ningún otro software.

### **16.4 INTERFACES DE COMUNICACIÓN**

La aplicación no se comunica con otros sistemas.

#### **17 REQUISITOS FUNCIONALES**

#### **17.1 RF0. GESTIONAR AUTENTIFICACION Y AUTORIZACION**

Se refiere al ingreso controlado de los usuarios, los usuarios autenticados deben tener acceso a las opciones de la aplicación de acuerdo a su rol.

#### **17.2 RF1. ADMINISTRAR RUTAS**

Se refiere a la administración de la información de las rutas del vino y singani que ofrece la agencia, como ser precios, itinerarios, los puntos georreferenciados y descripciones generales, la administración de las rutas deben hacerla el rol de gerente y encargado rutas, el rol de secretaria y guía solo tendrán acceso a la visualización del listado y detalle de las rutas.

#### **17.3 RF2. ADMINISTRAR CONTRATOS**

Se refiere a que se deben registrar los datos correspondientes para la contratación de una o varias de las rutas que realiza el cliente y los roles: gerente y secretaria podrán agregar, modificar y listar la información e imprimir y visualizar el voucher de las contrataciones realizadas (ver anexo 2).

#### **17.4 RF3. ADMINISTRAR CLIENTES**

Se refiere a la administración de la información de los clientes que realicen una reserva de las rutas que ofrece la agencia, la administración de clientes pueden realizarla el rol de gerente y secretaria.

#### **17.5 RF4. ADMINISTRAR EMPLEADOS**

Se refiere a la administración de la información de los empleados que trabajan en la agencia, la administración de empleados solo puede realizarla el rol de gerente.

#### **17.6 RF5 ADMINISTRAR CHOFERES**

Se refiere a la administración de la información de los choferes que conducen los vehículos para el recorrido de las rutas, la administración de choferes pueden realizarla el rol de gerente y secretaria.

#### **17.7 RF6 ADMINISTRAR HORARIOS DE RUTAS**

Se refiere a la administración de los horarios de las rutas del vino y singani que ofrece la agencia, la administración de los horarios de rutas deben hacerla el rol de gerente y encargado rutas, el rol de secretaria y guía solo tendrán acceso a la visualización del listado de los horarios de las rutas.

#### **17.8 RF7 ADMINISTRAR REPORTES**

Se refiere a la visualización y parametrización de la información de los reportes de la información de las rutas, lugares, contratos de rutas y asignaciones para contratos, el rol de gerente tendrá acceso a la visualización e información de los reportes.

#### **17.9 RF8. ADMINISTRAR LUGARES**

Se refiere a la administración de la información y ubicación georreferencial de los lugares turísticos y bodegas que luego pasan a ser puntos de las rutas que la agencia ofrece, la administración de los lugares deben hacerla el rol de gerente y encargado rutas.

#### **17.10 RF9 ADMINISTRAR VEHICULOS**

Se refiere a la administración de la información de los vehículos que son asignados para el recorrido de las rutas, la administración de vehículos pueden realizarla el rol de gerente y secretaria.

#### **17.11 RF10 ADMINISTRAR HORARIOS DE LUGARES**

Se refiere al registro de los horarios de atención de los lugares que forman parte de las rutas del vino y singani que ofrece la agencia, el registro y visualización de los horarios de lugares deben hacerla el rol de gerente y encargado rutas.

#### **17.12 RF11 ADMINISTRAR ASIGNACIONES PARA CONTRATOS**

Se refiere a la administración de las asignación de guías y vehículos a las contrataciones de rutas realizadas, la administración de las asignaciones para contrataciones de las rutas deben hacerla el rol de gerente y secretaria, el rol de guía solo tendrá acceso a la visualización del listado y detalle de las asignaciones.

#### **18. REQUISITOS NO FUNCIONALES**

#### **18.1 SEGURIDAD**

Se debe encriptar las contraseñas para cuidar la seguridad de acceso.

La base de datos debe tener los **logs** correspondientes.

#### **18.2 FIABILIDAD**

La aplicación debe cumplir con las normas correspondientes de la agencia.

#### **18.3 DISPONIBILIDAD**

La aplicación debe estar disponible 24/7, a través de un navegador.

#### **18.4 MANTENIBILIDAD**

La aplicación debe tener la documentación correspondiente y debe ser trazable con el código para su mantenimiento preventivo, correctivo y perfectivo.

El mantenimiento correctivo se dará previo al evento, durante el evento y al finalizar el evento en cada una de las funcionalidades de la aplicación.

#### **18.5 PORTABILIDAD**

La aplicación debe accederse desde cualquier navegador, y desde cualquier tipo de computadora, ya sean portátiles o de escritorio, debiendo configurarse automáticamente.

### **19. OTROS REQUISITOS**

La aplicación debe cuidar la terminología que se utiliza en la agencia con referencia a los puntos de las rutas, los cargos, etc

### **20 ANEXOS**

## **20.1 FOLLETO INFORMATIVO COMPLETO DE LAS RUTAS DEL VINO Y SINGANI**

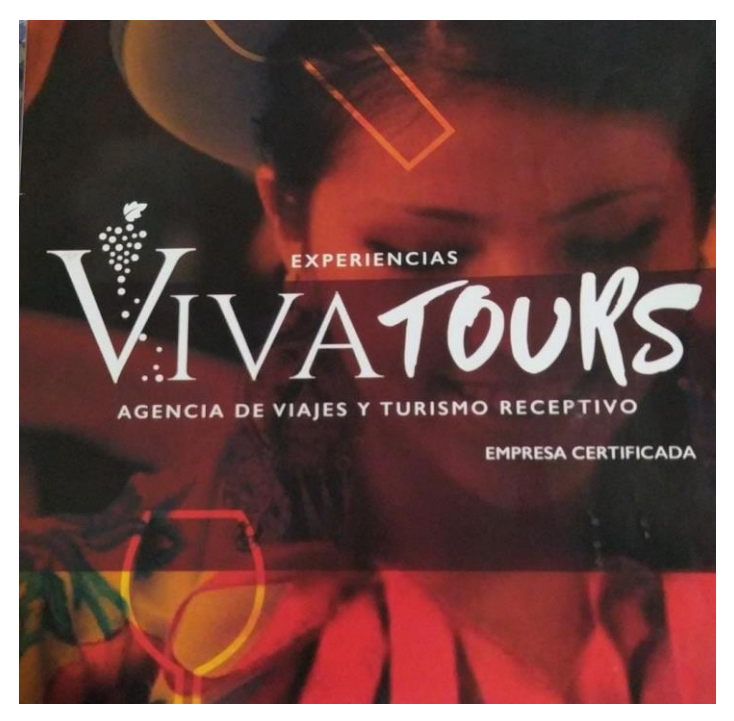

*Figura 1 Folleto informativo de las rutas del vino y singani*

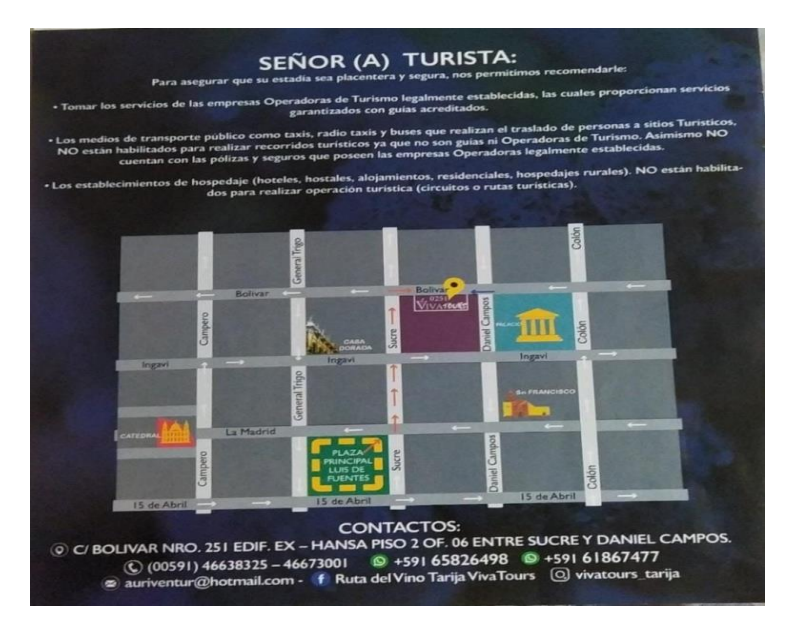

*Figura 2 Folleto informativo de las rutas del vino y singani*

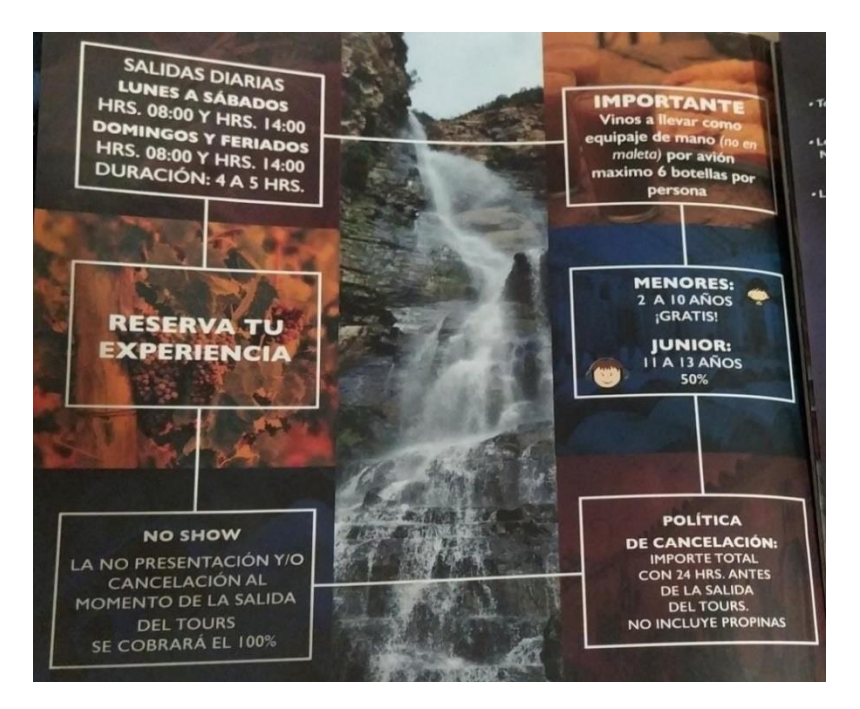

*Figura 3 Folleto informativo de las rutas del vino y singani*

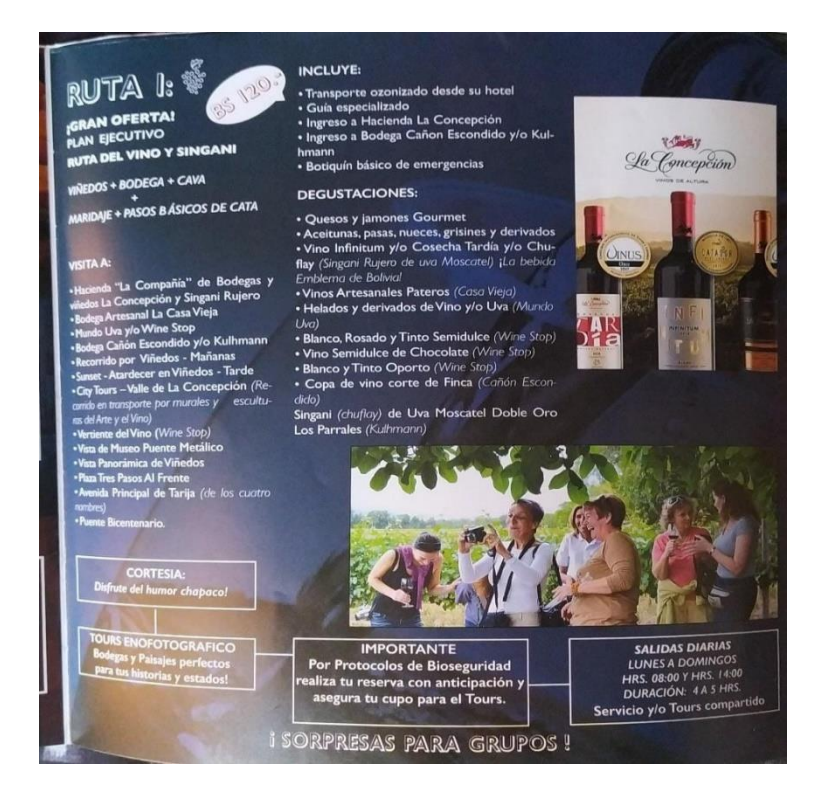

*Figura 4 Folleto informativo de las rutas del vino y singani*

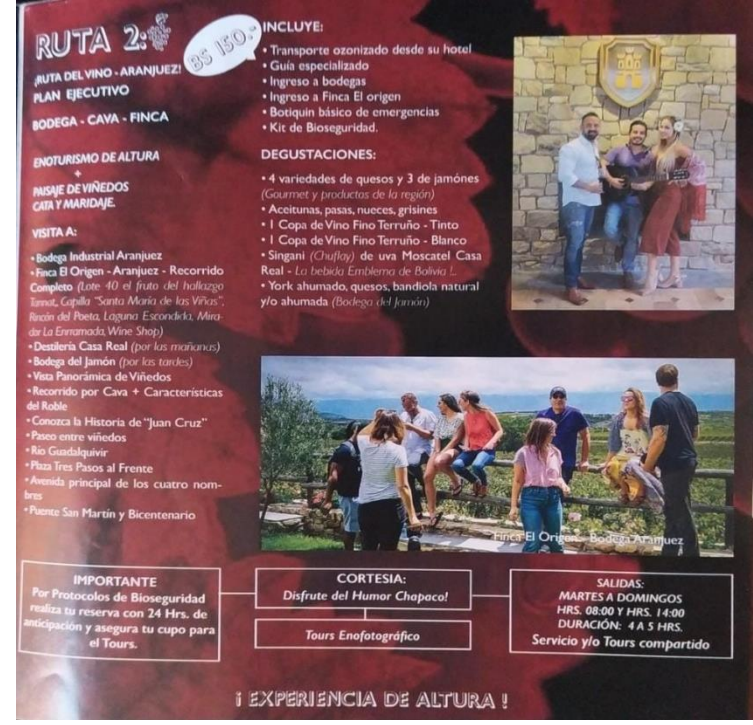

*Figura 5 Folleto informativo de las rutas del vino y singani*

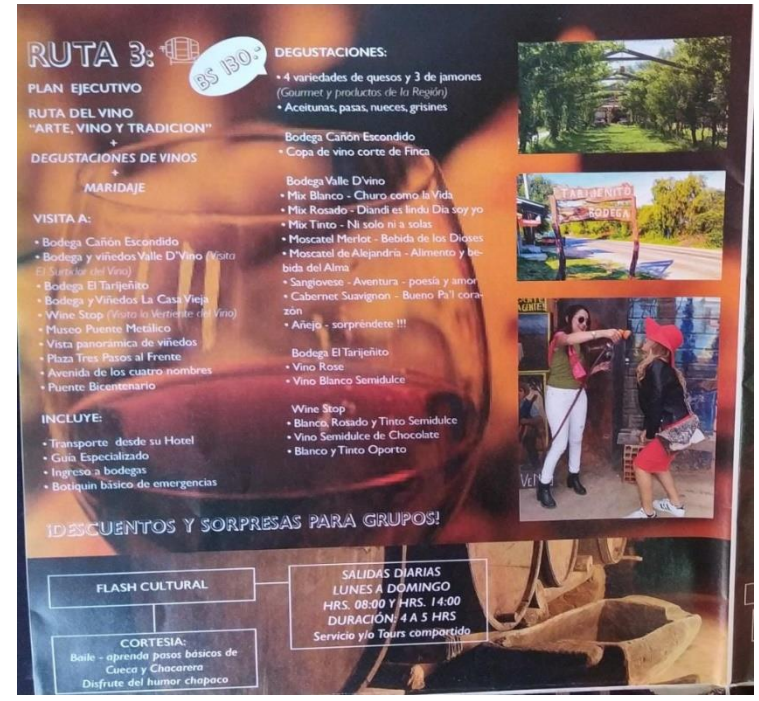

*Figura 6 Folleto informativo de las rutas del vino y singani*

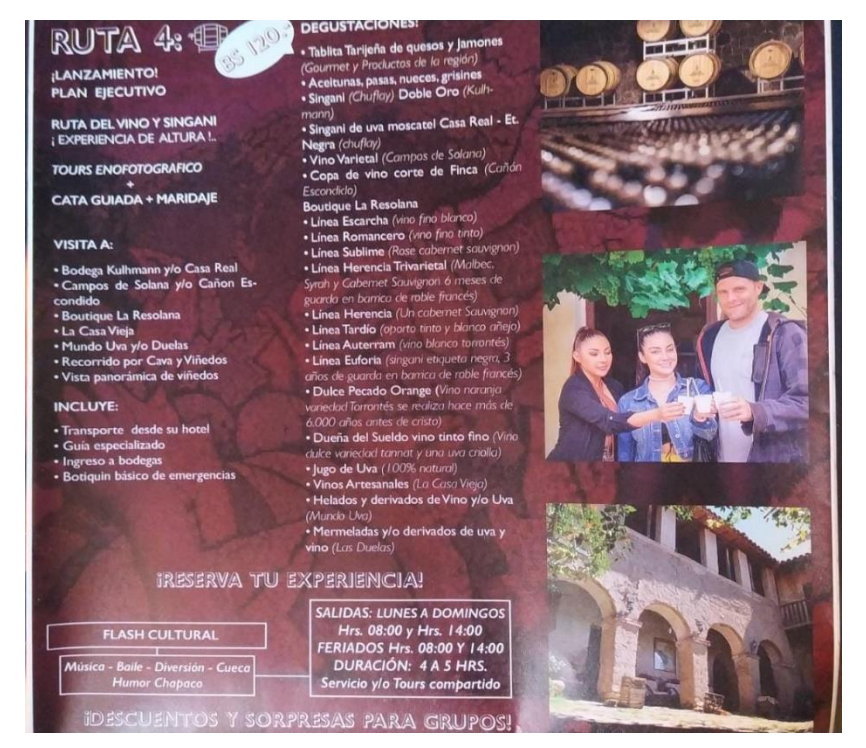

*Figura 7 Folleto informativo de las rutas del vino y singani*

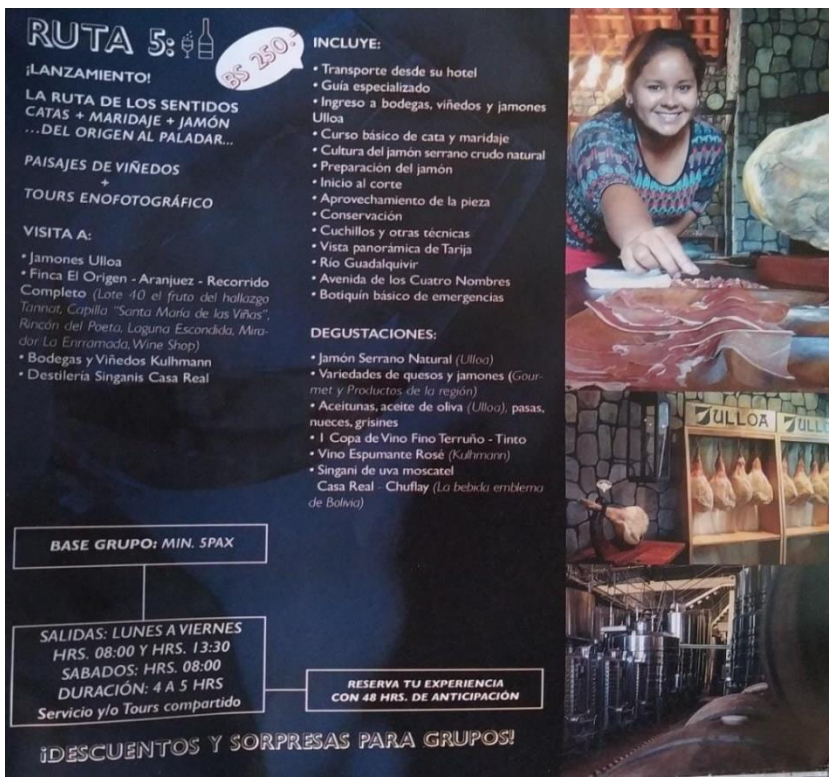

**Figura 8** Folleto informativo de las rutas del vino y singani

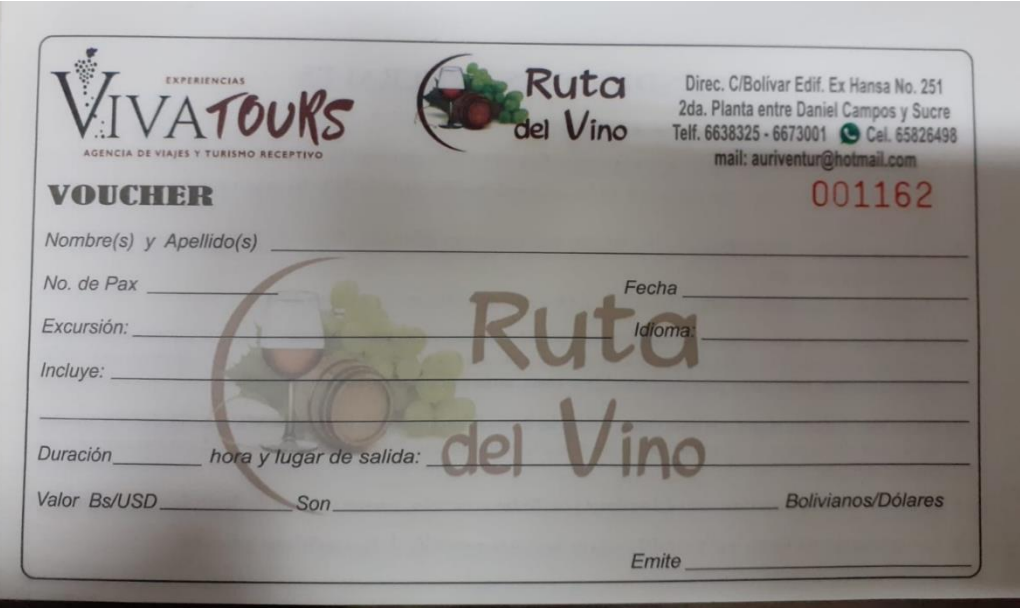

## **20.2 VOUCHER DE LA RUTA DEL VINO Y SINGANI**

*Figura 9 Voucher de la ruta del vino y singani*

## **ANEXO C PROCESOS DE LA AGENCIA Y PROCESOS AUTOMATIZADOS**

Lista comparativa de los procesos de la agencia y los procesos automatizados por el sistema

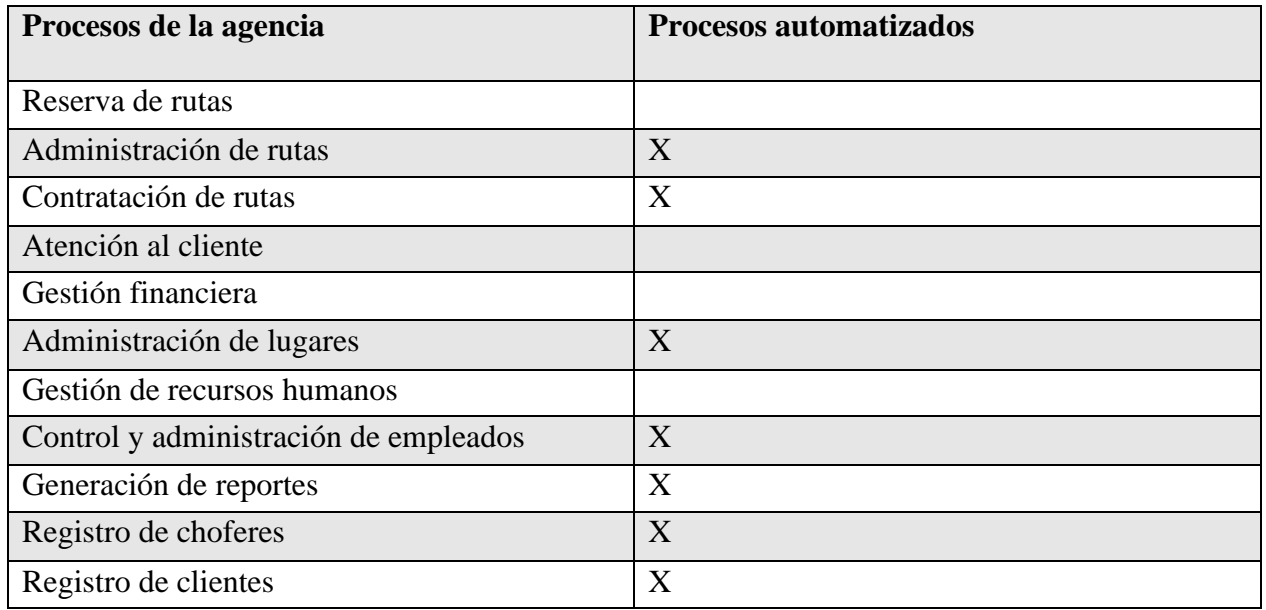

#### **ANEXO D CARTA DE CONFORMIDAD POR PARTE DE LA AGENCIA**

#### **CARTA DE CONFORMIDAD**

En nombre de "VIVA TOURS", queremos expresar nuestra satisfacción y conformidad con la aplicación para la administración de las rutas del vino y singania que se desarrolló para nuestra agencia.

Gracias a tu trabajo, hemos logrado automatizar muchos de nuestros procesos internos y mejorar la eficiencia y eficacia en la administración de las rutas. La aplicación ha sido muy bien recibida por nuestro equipo y ha demostrado ser una herramienta valiosa para nuestra operación diaria.

Atentamente:

Dir. C/ Bolivar Edit, Ex-Hansa N125<br>Telf./Fax: 00591466 38325 - 466 73001

## **ANEXO E LISTA DE FIRMAS DE ASISTENCIAS A LA CAPACITACION**

#### Lista de asistencia

Lista de capacitación del para el uso de la aplicación web para la administración de las rutas del vino y singani de la agencia "VIVA TOURS".

#### Dia 1

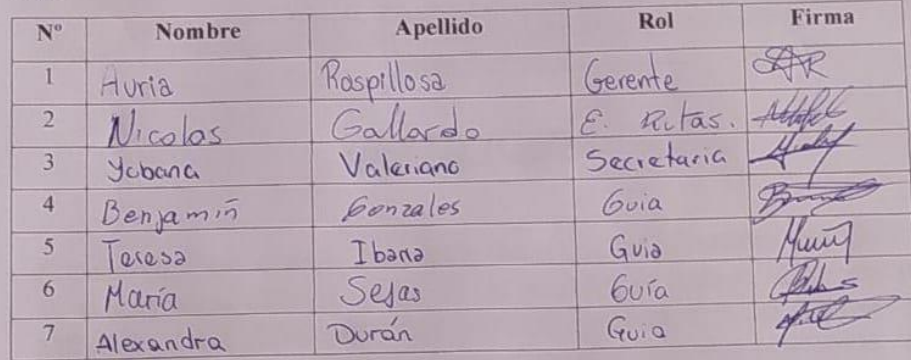

#### Dia 2

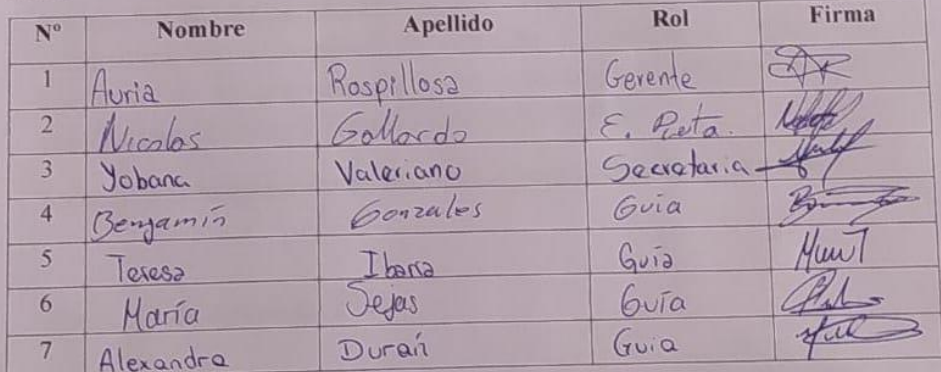

#### Dia 3

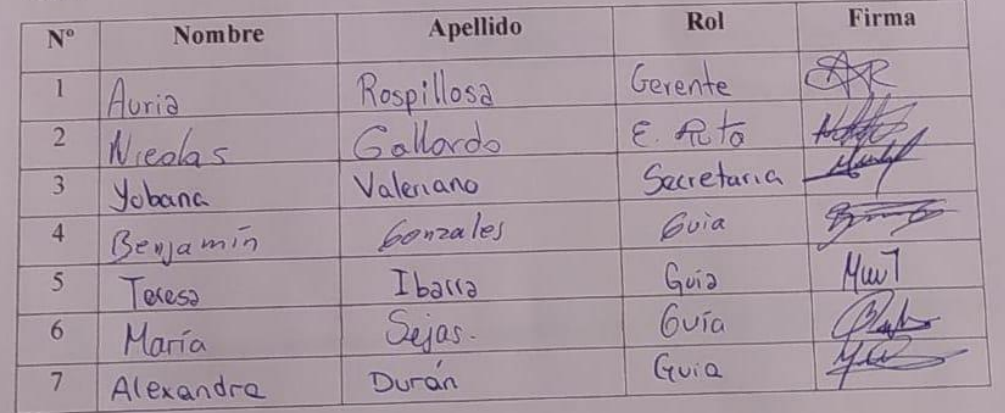

## **GUIA DE INSTALACIÓN DEL SISTEMA DE LA AGENCIA DE VIAJES Y TURISMO RECEPTIVO "VIVA TOURS"**

## ÍNDICE

Esta guía estará divida en 2 partes, la primera es para el Frontend y la segunda para el Backend.

#### <span id="page-28-0"></span>**1 BACKEND**

Para la base de datos se crea una desde el gestor que mejor conozca, en este ejemplo se está usando PGADMIN4, se crea la base de datos con el nombre que se desee.

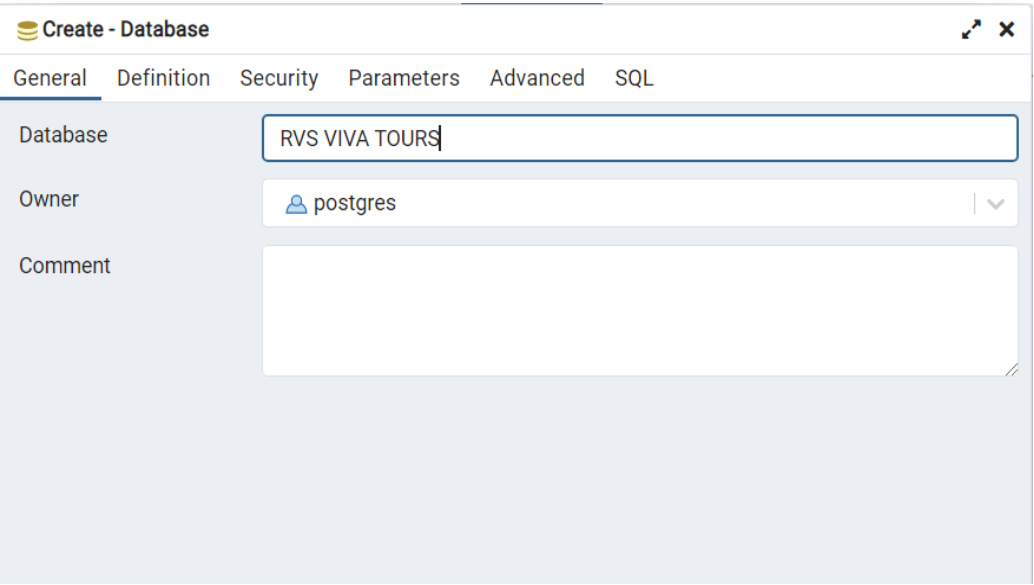

En el server en donde se creó la BD se obtiene el host y el puerto en el que corre la BD, en este ejemplo se llama WSL y con Click derecho y en propiedades se ve una ventana, luego en "Conexión" se ven los datos que se necesitan para la variable DB\_URL\_DEV.

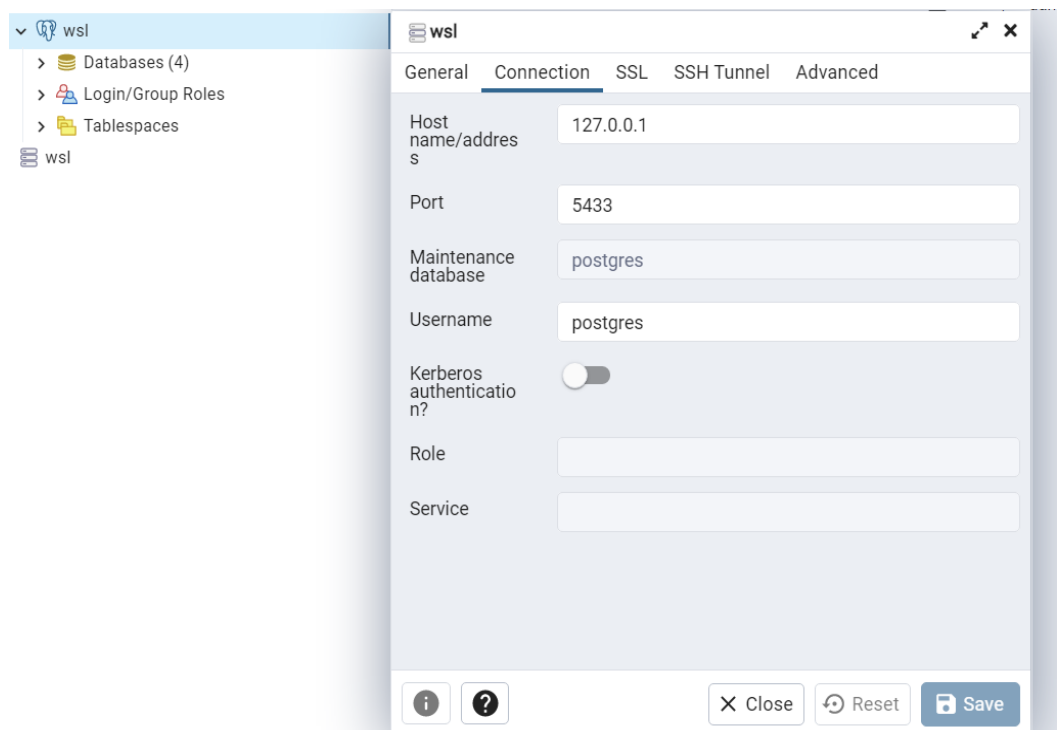

Para pegar los valores dentro de la variable solo se tiene que reemplazar de la siguiente forma: postgres://usuario:password@host:port/bd\_nombre.

Realizados estos pasos se guarda el archivp y en la terminal se ejecutan los siguientes comandos:

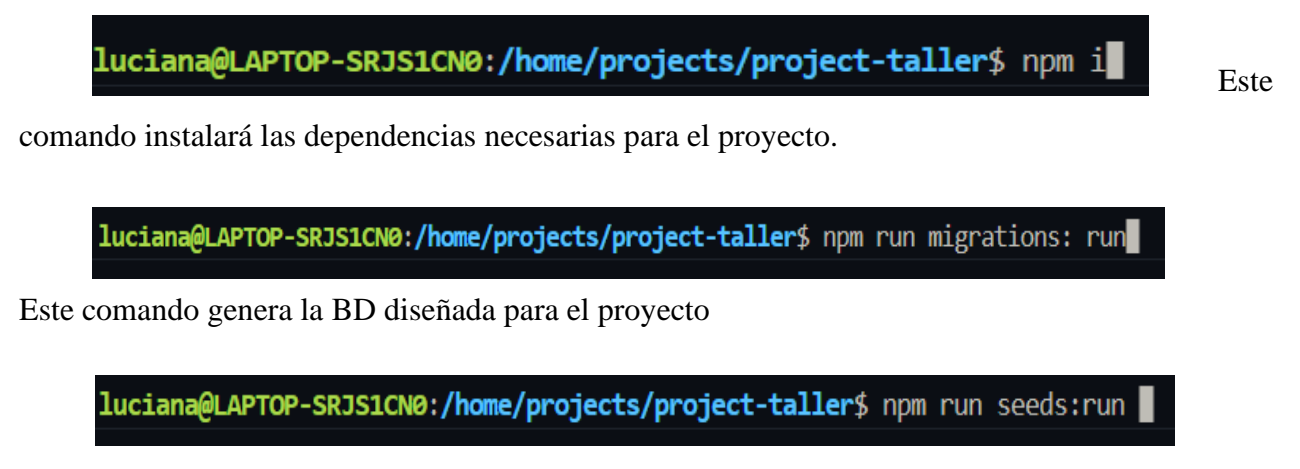

Este comando genera los registros de las tablas de la BD para que se pueda utilizar el proyecto.

```
luciana@LAPTOP-SRJS1CN0:/home/projects/project-taller$ npm run dev
 project-taller@1.0.0 dev
  nodemon index.js
\lceilnodemon\rceil 2.0.19
<code>[nodemon]</code> to restart at any time, enter `rs`
[nodemon] watching path(s): *.*
nodemon] watching extensions: js,mjs,json
\left[\mathsf{nodemon}\right] starting `node index.js`
http://localhost:4000
```
Este comando es para levantar el servidos del sistema y si todo está correcto tendría que ser igual a la imagen.

Con estos pasos el backend del sistema está listo para usar.

#### <span id="page-30-0"></span>**1 FRONTEND**

Para iniciar el frontend en una nueva terminal se ingresa el siguiente comando.

luciana@LAPTOP-SRJS1CN0:/home/projects/berryDashboard2\$ npm i

Este comando instala las dependencias necesarias.

Se guarda el archivo y se ejecuta el siguiente comando.

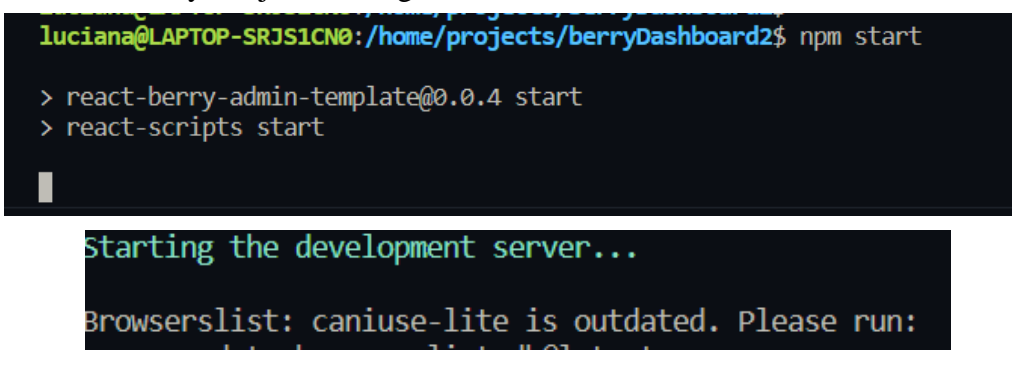

Se ingresa a la url local y se podrá acceder al proyecto.

# **GUÍA DE USUARIO PARA EL USO DEL SISTEMA DE LA AGENCIA DE VIAJES Y TURISMO RECEPTIVO "VIVA TOURS"**

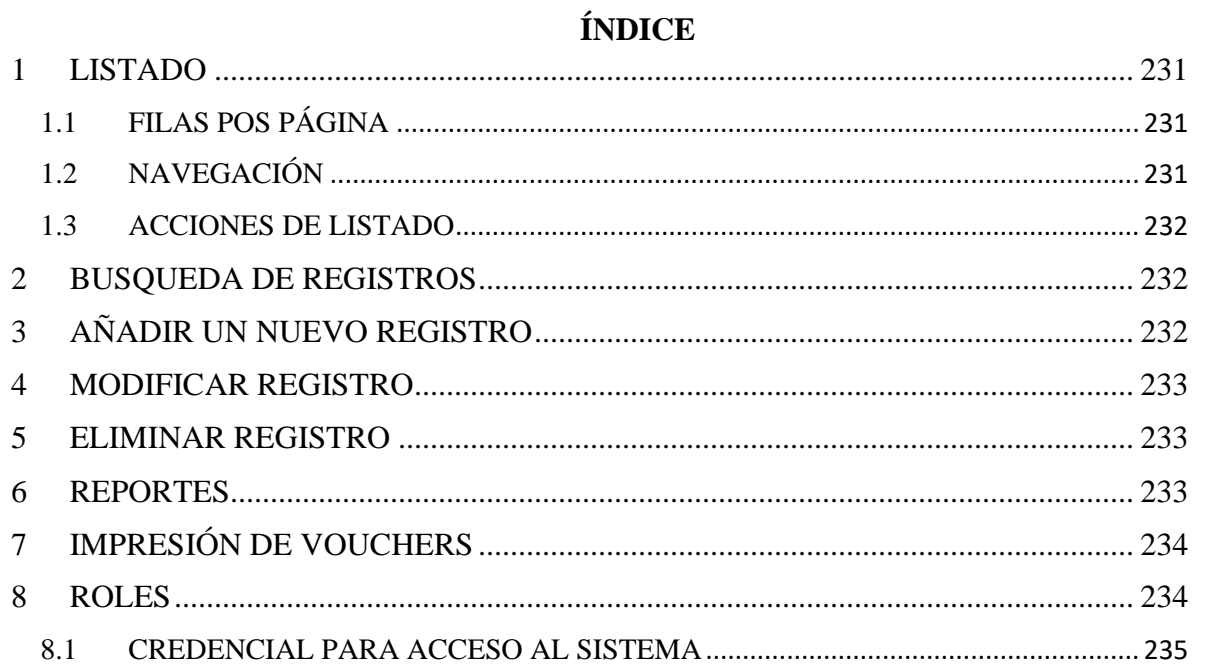

## **GUÍA DE USUARIO**

Después de haber iniciado sesión y si tiene los permisos correspondientes, en la parte izquierda de la aplicación se despliega el menú con todos los módulos de la aplicación.

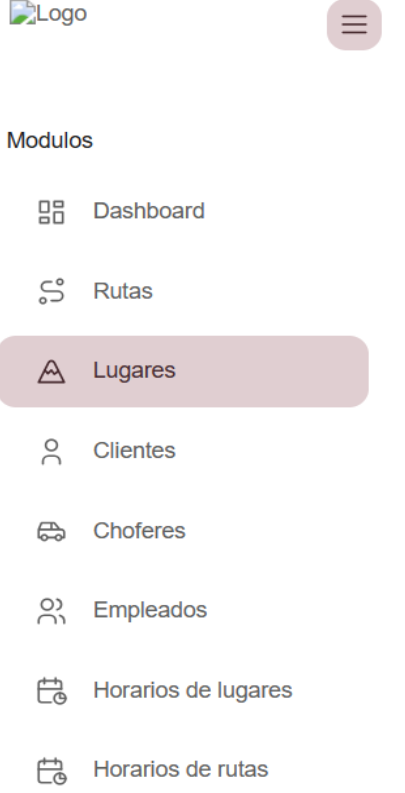

#### <span id="page-34-0"></span>**1 LISTADO**

Al ingresar en muchos de los módulos se visualizará un listado de registro con respecto al nombre del módulo, al hacer click en la parte superior del título de la columna se podrá ordenar alfabéticamente en relación al nombre de columna seleccionado.

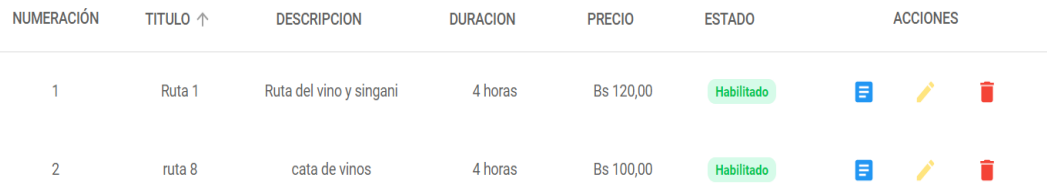

en este ejemplo se hizo click en "Título" y se ordenó en orden ascendente toda la columna, si hace click de nuevo se ordena de manera descendente.

## <span id="page-34-1"></span>1.1 **FILAS POS PÁGINA**

Al hacer click en "Filas por página", se podrá cambiar las filas que se mostraran.

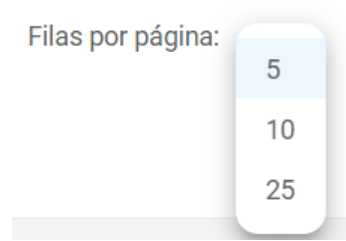

## <span id="page-34-2"></span>1.2 **NAVEGACIÓN**

Se puede navegar a través de las flechas y se puede ver la cantidad total de registro para una mejor orientación.

$$
1-2\text{ de }2 \qquad \qquad \checkmark \qquad \qquad >
$$

#### <span id="page-35-0"></span>1.3 **ACCIONES DE LISTADO**

Las acciones disponibles en las tablas son tres: detalle, modificar y eliminar, al hacer click realizará la acción seleccionada, los iconos mostrados a continuación representan las acciones ya mencionadas.

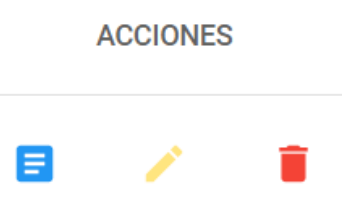

### <span id="page-35-1"></span>**2 BUSQUEDA DE REGISTROS**

Las búsquedas entre registros se realizan en la parte superior de la tabla y el criterio de búsqueda es de toda la fila, es decir si quiere buscar un nombre o celular solo con ir escribiendo se ira filtrando automáticamente.

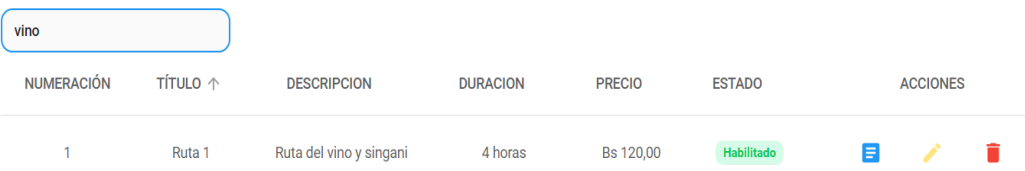

## <span id="page-35-2"></span>**3 AÑADIR UN NUEVO REGISTRO**

Al hacer click en el botón nuevo empleado, por ejemplo, se visualiza un formulario que se tiene que llenar para que el registro sea guardado en el sistema, los formularios tienen su validación por lo que no tienen que aparecer mensajes de error, un ejemplo de cómo son estos mensajes se muestra a continuación.

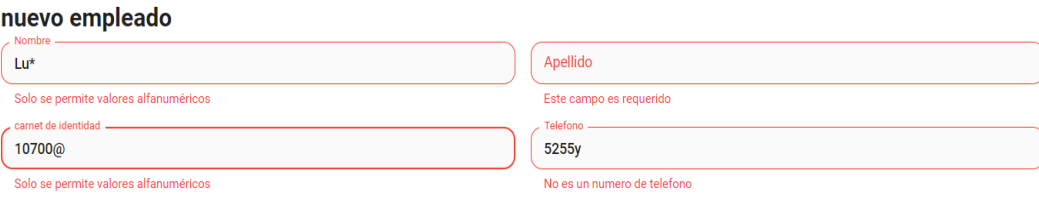

#### <span id="page-36-0"></span>**4 MODIFICAR REGISTRO**

Para la modificación de un registro se hace click en la fila del listado y presionando el icono correspondiente (revisar acciones de los listados) se visualiza un formulario con los valores seleccionados, modificando los valores requeridos y al no tener errores se guarda y actualiza el registro.

#### <span id="page-36-1"></span>**5 ELIMINAR REGISTRO**

Para la eliminación de un registro se hace click en la fila del listado y presionando el icono correspondiente (revisar acciones de los listados) se visualiza la siguiente ventana de confirmación

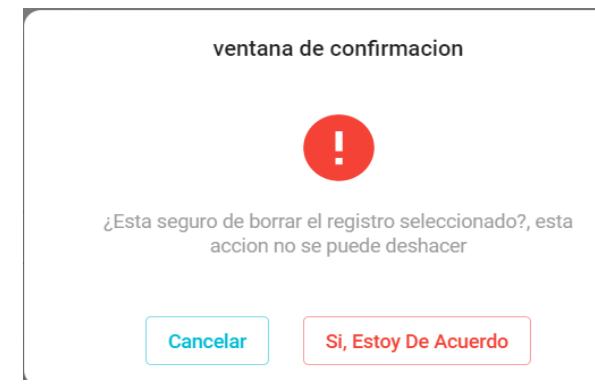

Si se confirma la acción se elimina el registro y mostrara un mensaje de que la operación fue exitosa, en caso de que el registro esté relacionado con otros módulos del sistema no va a ser posible eliminar, porque generaría un problema con dichos módulos relacionados, el mensaje que muestra este problema es el siguiente.

## Otras partes del sistema estan haciendo uso del registró seleccionado

Si se quisiera eliminar este tipo de registros lo que se puede hacer es eliminar todos los registros que hagan uso de ellos, por ejemplo, si quieres borrar un lugar que tenga este tipo de mensaje se tiene que borrar las rutas que usen el registro, luego se podrá borrar el lugar.

### <span id="page-36-2"></span>**6 REPORTES**

Para generar reportes se selecciona los criterios y otros campos que requiera, esto depende del tipo de reporte, luego de seleccionar los campos requeridos, el sistema muestra una previsualización que por defecto solo muestra las primeras 10 filas, existen dos formatos para descargar el reporte, el primero es CSV que es compatible con Excel, y el segundo en PDF.

### <span id="page-37-0"></span>**7 IMPRESIÓN DE VOUCHERS**

Desde el módulo contratos, seleccionando el ícono de detalle (revisar acciones de listado) se puede ver una previsualización del voucher.

Si hace click en imprimir voucher se visualizan las opciones que permitirán guardarlo como PDF o imprimir.

#### <span id="page-37-1"></span>**8 ROLES**

El sistema tiene 4 roles, Gerente, Encargado de rutas, Secretaria y Guía, las asignaciones de roles se realizan en el módulo de Empleados, se puede asignar uno o más roles de esta manera si el sistema crece será más sencillo hacer los cambios.

- Gerente: este rol tiene acceso a todo el sistema sin excepciones
- Encargado de rutas: este rol está limitado y tiene acceso a los siguientes módulos:
	- o Rutas: todo el módulo
	- o Horarios de rutas: todo el módulo
	- o Lugares: todo el módulo
	- o Horarios de lugares: todo el módulo.
- Secretaria: este rol está limitado y tiene acceso a los siguientes módulos:
	- o Contratos: todo el módulo
	- o Clientes: todo el módulo
	- o Choferes: todo el módulo.
	- o Asignaciones para contratos: todo el módulo
	- o Rutas: solo el listado y detalle
	- o Vehículos: todo el módulo
- o Horarios de rutas: solo el listado
- Guía: este rol está limitado y tiene acceso a los siguientes módulos:
	- o Rutas: solo el listado y detalle
	- o Horarios de rutas: solo el listado
	- o Asignaciones para contratos: solo el listado y detalle

#### <span id="page-38-0"></span>8.1 **CREDENCIAL PARA ACCESO AL SISTEMA**

La parte de datos del usuario en el módulo de Empleados es para la asignación de las credenciales para el acceso al sistema, si se deja todos los campos en blanco, los valores que tendrá por defecto el usuario va a ser el CI/NIT y la contraseña el número de celular de la persona a registrar.

Al modificar un registro la contraseña siempre aparecerá y si no escribe en ese campo se mantendrá la contraseña que ya haya sido definida.